## **DUYURU**

## **MEİS MODÜLÜN 2015 VERİ GİRİŞ İŞLEMLERİ BAŞLAMIŞTIR.**

## **14/11/2015 TARİHİNDE SONA ERECEKTİR.**

**- Daha önce E-Okul üzerinden "Tahsis Durumu", "Bina Bilgileri", "Bina Kullanımı" ve "Lojman Durumu" giren kurumlar da; bilgilerini MEİS Modülü üzerinden GİRECEKLERDİR.**

**- Bu ekranlara giriş yapmadan önce "Bina Adres/Kontrol" ekranında Okul/Kurumun Adres Bilgileri doldurulması GEREKMEKTEDİR.**

**-Adres bilgisini tüm Okul/Kurumlar girecektir. Adres bilgisi girildikten sonra diğer ekranlar aktifleşecektir.**

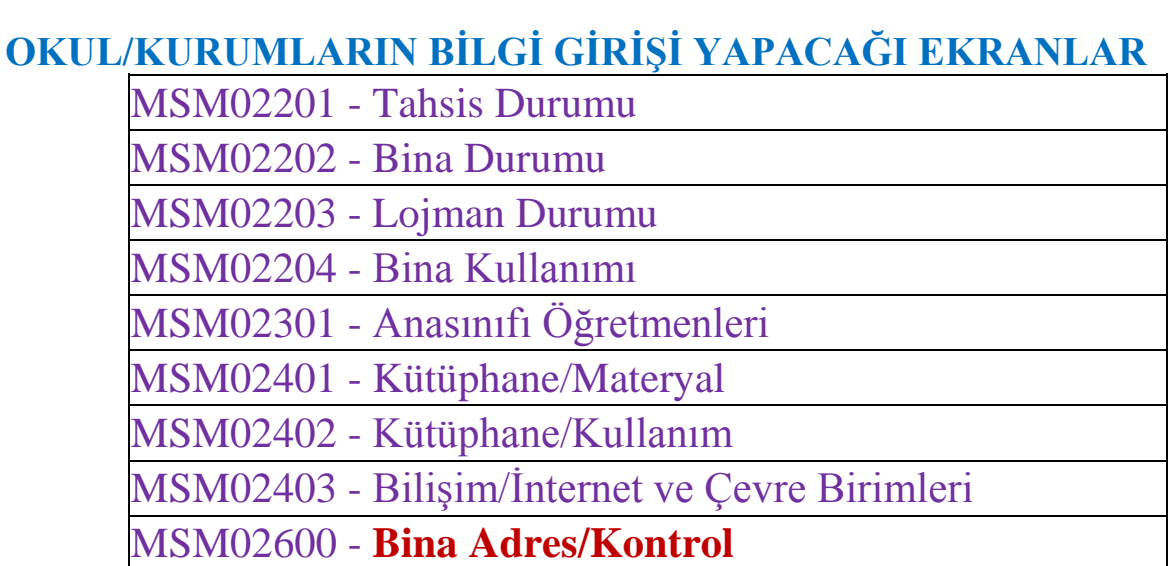

**-Kendine ait binası bulunmayan Okul/ Kurumlar sadece Bina Adres/Kontrol ve Tahsis Durumunu ekranlarını dolduracak, diğer ekranları açıp boş kaydedecektir.**

**-Binası kendine ait Okul/Kurumlar 1-BİNA DURUMA 2-BİNA KULLANIMI** 

**Bu ekranları doldurulurken, tüm maddeler iyice okunarak doldurulması gerekmektedir.**

**NOT:2015-2016 yılı için e-okulda bilgi girişi ekranı bulunmamaktadır.**